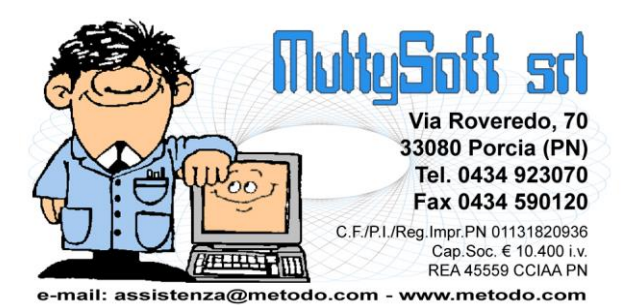

# Riconoscimenti ai donatori

## Riconoscimenti e criteri

Metodo Ge.On. orientato alle associazioni di donatori di sangue mette a disposizione dell'operatore una serie di strumenti per la gestione dei **riconoscimenti ai donatori**.

Il tutto si basa su una tabella di criteri all'interno della quale vengono definiti i livelli di riconoscimento in base al numero di donazioni effettuate; in pratica si indica il numero di donazioni collegate a ciascun livello con possibilità di distinzione tra donatori maschi e donatrici femmine. Chi gestisce questo tipo di riconoscimenti è solito premiare ogni anno i donatori che, alla fine dell'anno precedente, hanno raggiunto un nuovo livello di riconoscimento.

Gli strumenti messi a disposizione da Metodo Ge.On. sono i seguenti:

- Stampa di controllo dei riconoscimenti in archivio
- Preparazione delle nuove premiazioni (con estrazione automatica dei donatori da premiare)
- Gestione manuale delle premiazioni del donatore all'interno dell'anagrafica del donatore stesso

## Stampa di controllo dei riconoscimenti in archivio

Questa stampa, presente nel menù *"Anagrafiche" – "Riconoscimenti ai donatori" – "Stampa di controllo riconoscimenti"* è utilizzabile sia dall'entità di controllo e coordinamento (ad esempio la sede provinciale) che dalla singola sezione.

In sostanza questa elaborazione produce una situazione che, donatore per donatore, ne evidenzia il livello attuale e quello successivo indicando se è papabile per il nuovo riconoscimento.

Prima di elaborare la stampa il programma richiede all'operatore alcuni parametri, che possono differire a seconda dei poteri concessi allo stesso, che permettono di eseguire dei filtri sui dati da estrapolare:

- **Anno di riferimento**: anno entro il quale controllare le donazioni effettuate; il programma propone automaticamente l'anno precedente a quello in corso (controlla l'attuale data di sistema);
- **Considera solo soci**: se spuntato, il programma considera solo i donatori che sono nello stato di "socio in essere" dell'associazione; diversamente estrapola anche gli altri donatori (evidenziandoli in grigio);
- **Considera solo i "premiandi"**: estrapola solo i donatori che, in base ai dati in archivio, dovrebbero essere premiati per le donazioni raggiunte;
- **Considera solo anomalie**: estrapola solo i donatori che, in archivio, presentano delle "anomalie" solitamente dovute a due tipi di situazioni: 1) assegnazioni di riconoscimenti anche in carenza di donazioni, per scelte effettuate in passato; 2) mancanza di livelli di riconoscimento, essenzialmente

a carico di donatori che sono entrati in associazione con donazioni pregresse e che, per scelta del consiglio, saranno premiati al raggiungimento del livello successivo.

 (No sezioni) **Dividi per sezioni**: il programma suddivide i donatori per sezione e, ad ogni cambio della stessa, effettua un salto pagina; se spuntato non viene stampata la sezione tra le colonne di stampa.

I donatori vengono elencati in ordine decrescente di livello e, a parità di livello, in ordine decrescente di numero donazioni effettuate (conteggiate alla fine dell'anno di riferimento indicato) e la stampa è divisa in tre parti:

- **Donatore**: dati del donatore (tessera, nome del donatore, sezione e sesso);
- **Livello attuale**: ultimo riconoscimento attribuito nel tempo al donatore; in questa sezione viene evidenziato il livello (colonna **"L"**), la data del riconoscimento (colonna **"in data"**)**,** il numero di donazioni raggiunte che hanno portato al conseguimento del premio (colonna **"n°"**) e il nome descrittivo del livello raggiunto (colonna **"riconoscimento"**);
- **A fine "20xx"**: situazione del donatore alla fine dell'anno di riferimento indicato; la colonna **"ultima"** indica l'ultima donazione effettuata mentre la colonna **"n°"** indica il numero totale di donazioni alla fine di quell'anno.
- **Livello successivo**: in questa sezione il programma evidenzia il livello di riconoscimento successivo del donatore (colonna **"L"**) e il numero di donazioni da raggiungere (colonna **"n°"**); nella colonna **"+/-"** viene riportato in negativo il numero di quelle mancanti per il conseguimento del riconoscimento, mentre in positivo o a zero il valore a seguito del quale il donatore risulta "papapile" di riconoscimento poiché ha raggiunto il numero di donazioni richieste; questo viene anche evidenziato nella colonna **"ok?"** che presenta un "Si" nel caso il donatore sia da premiare; nella colonna **"riconoscimento/note"** viene invece evidenziato il riconoscimento successivo (raggiunto o non raggiunto) e/o eventuali anomalie negli archivi.

## Preparazione dei nuovi riconoscimenti

#### Descrizione del programma

L'entità di controllo e di coordinamento delle sezioni (sede provinciale) prepara, tramite apposita procedura situata nel menù *"Anagrafiche" – "Riconoscimento ai Donatori" – "Elaborazione/gestione nuovi riconoscimenti"*, i nuovi riconoscimenti per i donatori. La filosofia del programma si basa su un archivio temporaneo che può essere inizialmente popolato in automatico da una procedura di calcolo dei riconoscimenti; successivamente l'operatore ha la facoltà di aggiungere/togliere/modificare i riconoscimenti fino a quando, tendenzialmente dopo la consegna degli stessi, decide di consolidare il tutto: a questo punto il programma trasferisce i riconoscimenti nell'archivio definitivo svuotando l'area temporanea.

N.B.: le sezioni hanno facoltà di entrare in questa procedura solo per effettuare dei controlli relativi ai propri donatori ma senza possibilità di modifica.

#### Operatività di estrazione e manutenzione dei riconoscimenti temporanei

Entrando nella procedura *"Elaborazione/gestione nuovi riconoscimenti"* è sufficiente, per estrarre in automatico i riconoscimenti ipotetici, cliccare sull'apposito pulsante "Calcola" (simbolo  $\mathbb{F}_1$ ); viene quindi richiesto l'anno di riferimento (il programma propone quello precedente all'anno in corso) e, dopo la conferma, il programma inizia una breve elaborazione e fornisce l'archivio temporaneo popolato dai riconoscimenti "proposti". L'estrazione avviene tenendo conto del criterio di riconoscimento attuale,

confrontando il livello raggiunto in precedenza dal donatore con i successivi livelli e il numero di donazioni effettuate alla fine dell'anno di riferimento. Il programma controlla i riconoscimenti resi definitivi in modo da impedire un eventuale tentativo di rielaborazione di un anno già consolidato.

In fase di controllo e verifica, ovvero fino a quando non si opta per il consolidamento, l'operazione di calcolo dei riconoscimenti può essere eseguita tutte le volte desiderate tenendo però presente che, ogni volta, tutti i riconoscimenti estratti in automatico dal programma vengono sostituiti dalla nuova rielaborazione. Questo comunque non avviene per eventuali premiazioni aggiunte manualmente. Per distinguere i riconoscimenti "automatici" da quelli "manuali" è presente un apposito simboletto nella prima colonna della griglia di visualizzazione dei dati ( $\frac{a}{n}$  = automatici;  $\frac{b}{n}$  = manuali). N.B.: se si cancellano dei riconoscimenti automatici dall'area temporanea (perché ritenuti non corretti o per qualsivoglia motivo), e poi si riesegue il calcolo automatico, il programma ripropone anche quelli cancellati in precedenza che quindi devono eventualmente essere riannullati.

La griglia di gestione dei riconoscimenti evidenzia con diverse gradazioni di giallo il peso di ognuno (più il giallo è scuro più il riconoscimento è importante) e riporta le informazioni salienti sul donatore e i suoi riconoscimenti (raggiunti e precedenti).

Come più sopra specificato l'operatore ha la possibilità di cancellare, modificare o inserire manualmente i riconoscimenti: entrando in correzione di uno di essi può cambiarne solo il livello (mettendone uno superiore all'ultimo raggiunto dal donatore) mentre in immissione viene richiesto prima il donatore e poi il livello di riconoscimento che gli si vuole attribuire. La sede provinciale ha la facoltà di operare su tutti i donatori oppure, cliccando su apposito pulsante, può selezionarli in base alla sezione.

#### Riepilogo dati

Se, dalla finestra di gestione dei riconoscimenti temporanei, si clicca sul pulsante "Riepilogo" viene fornita una micro-situazione che riepiloga i riconoscimenti suddivisi per tipologia e sesso del donatore. Questa situazione, disponibile anche per le sezioni, può essere utile per capire quanti premi sono necessari e di che tipo.

### Informazioni aggiuntive nell'archivio dei donatori e relative stampe

Una volta popolato l'archivio dei riconoscimenti temporanei è possibile, nella gestione archivio donatori, evidenziare tramite apposito filtro denominato "solo quelli in premiazione" i donatori che si trovano in questo stato (che si riconoscono anche dall'apposito simbolo distintivo applicato in sovrimpressione a quello del sesso).

Di conseguenza anche nella preparazione delle stampe personalizzate dell'archivio donatori è disponibile il campo che indica se il donatore è in premiazione o meno. Inoltre, per facilitare i controlli tra riconoscimenti "raggiunti" e "in assegnazione", si possono selezionare anche i seguenti campi:

- **E' il riconoscimento recente?** : viene indicato se l'ultimo riconoscimento consolidato è avvento negli ultimi 365 giorni (a partire dalla data odierna)
- **Data ultimo riconoscimento**: data dell'ultimo riconoscimento consolidato
- **Ultimo riconoscimento**: nome dell'ultimo riconoscimento consolidato
- **Giorni dall'ultimo riconoscimento**: giorni trascorsi dall'ultimo riconoscimento
- **E' in riconoscimento?** : viene indicato se il donatore è premiabile (in pratica se è presente nella lista temporanea dei riconoscimenti)
- **Livello ultimo riconoscimento**: numero del livello corrispondente all'ultimo riconoscimento consolidato
- **Numero di donazioni riconosciute**: numero di donazioni dell'ultimo riconoscimento consolidato
- **Nuovo riconoscimento**: nome del riconoscimento in fase di consolidamento
- **Livello nuovo riconoscimento**: numero di livello raggiunto e in fase di riconoscimento
- **Numero di donazioni nuovo riconoscimento**: numero di donazioni raggiunte e in fase di riconoscimento.

#### Mailing anagrafiche per i donatori in riconoscimento

Fintanto che i riconoscimenti non sono "consolidati" è possibile, dalla procedura di elaborazione mailing delle anagrafiche (orientata ai donatori di sangue), dopo aver spuntato l'apposita opzione "Considera solo i donatori che saranno premiati", ottenere il mailing partendo come base da un sottoinsieme dei donatori che include solo quelli in fase di premiazione.

#### Consolidamento riconoscimenti

Dopo aver eseguito tutte le operazioni e le verifiche necessarie, il ciclo annuale dei riconoscimenti si completa con l'operazione che rende definitivi i riconoscimenti temporanei. Per fare questo si deve cliccare sull'apposito pulsante "Consolida" (simbolo=  $\frac{1}{2}$ ) presente all'interno della procedura di gestione. A questo punto il programma richiede la data di premiazione (o del congresso) e, dopo l'immissione di tale data e la conferma di l'elaborazione, sposta dall'archivio temporaneo a quello definitivo tutti riconoscimenti. Facciamo presente che, in questa procedura, il programma controlla e accetta solo una data corrispondente all'anno in corso.

## Gestione manuale dei riconoscimenti

I riconoscimenti "consolidati" sono comunque modificabili e/o integrabili entrando nella pagina "Associativa" presente nella gestione anagrafica dei donatori. Da qui è possibile anche effettuare una gestione completamente manuale dei riconoscimenti.